# *CreativeStudio® 6.0*

# **Project Tutorial—Quilted Postcards**

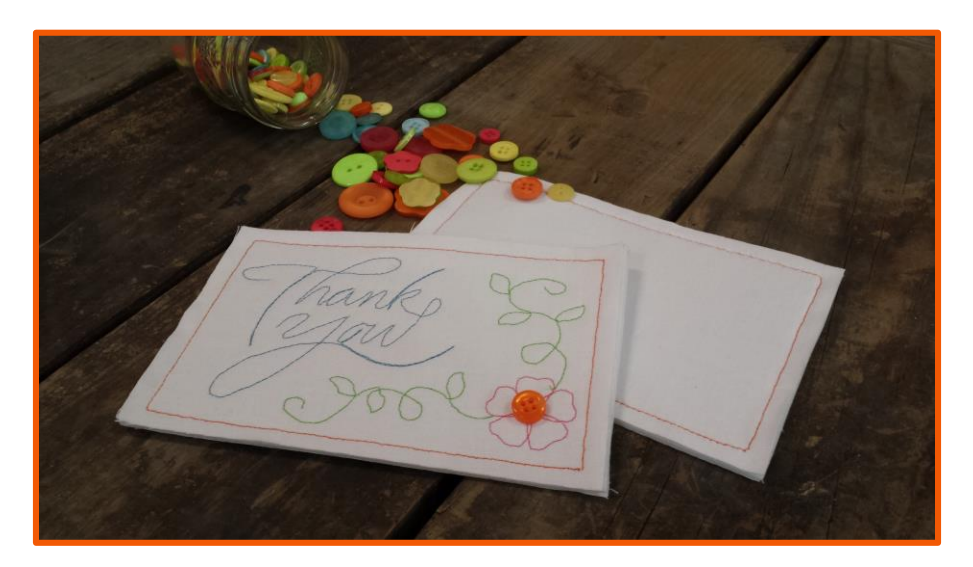

**Goal:** Practice using Designer Nodes—a new feature in CreativeStudio® 6.0—to create cute quilted thank you cards on the Statler.

#### **Supplies:**

- Fabric (light colored quilting cottons work great)
- Quilting thread (the heavier weight the better)
- Peltex<sup>®</sup> 72F double-sided fusible ultra firm stabilizer
- Optional: Plastic postcard protective envelopes.
- "Thank You Postcard" CS project
- CS6 on your Statler Stitcher™

### **Getting Started:**

1. Load fabric on your Statler like you would a quilt backing—right side down. This piece becomes the face or front of your postcard so choose a fabric that lets your thread choices show off. Solid white Kona Cotton is my favorite.

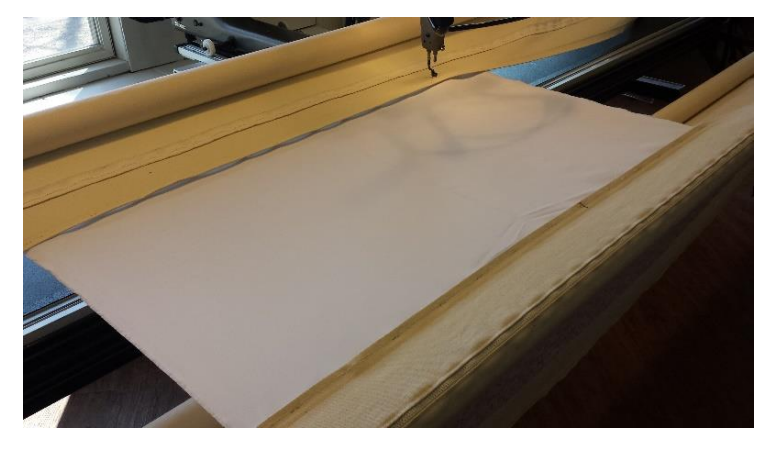

2. Lay a piece of Peltex® stabilizer on top of your loaded fabric. The stabilizer is thick and rigid, but don't worry, your Statler can handle it with ease.

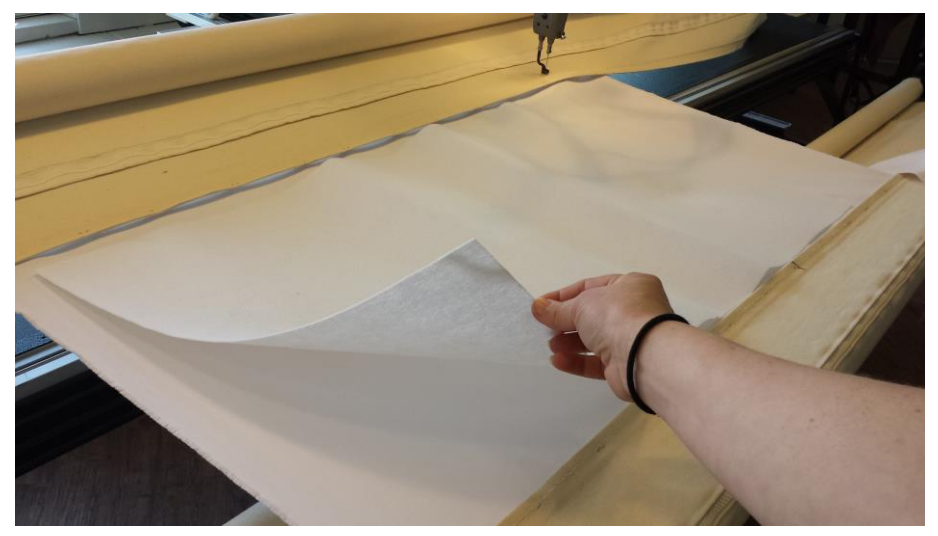

3. Baste the Peltex® to your fabric just to keep it from shifting around. A size 3.5 or 4 needle will do the job well. Attach your clamps. Don't worry if the Peltex® isn't laying perfectly flat, it'll smooth out as you stitch.

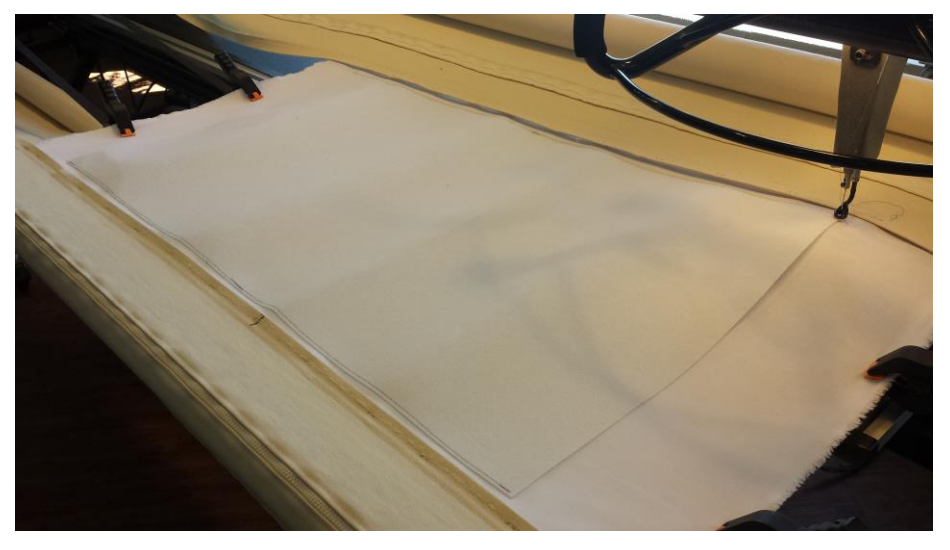

- 4. Open CreativeStudio® project 'Thank You Postcard.proj'.
- 5. Create a boundary of your stitching area. Basically the outline of your piece of Peltex®.
- 6. Use Repeat Patterns icon to place a copy of the pattern Postcard Outline on the screen. Using RP ensures the pattern stays its designed size. You may need to move the pattern to a good spot within your boundary.
- 7. Toggle the pattern "Sewn" using the right click menu or right side icon. We will sew this pattern last.

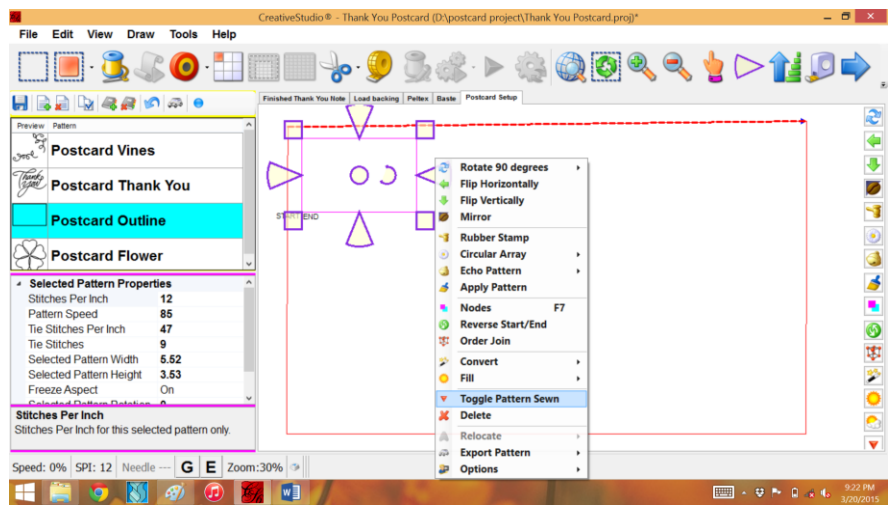

- 8. Use Repeat Patterns icon to place the pattern Postcard Thank You reversed on the screen. The pattern appears mirrored so the words are stitched correctly on the underside of our quilt sandwich.
- 9. Place the pattern Postcard Vines reversed on the screen.
- 10. Place pattern Postcard Flower on the screen.
- 11. Arrange the three patterns in the Postcard Outline where they look best.

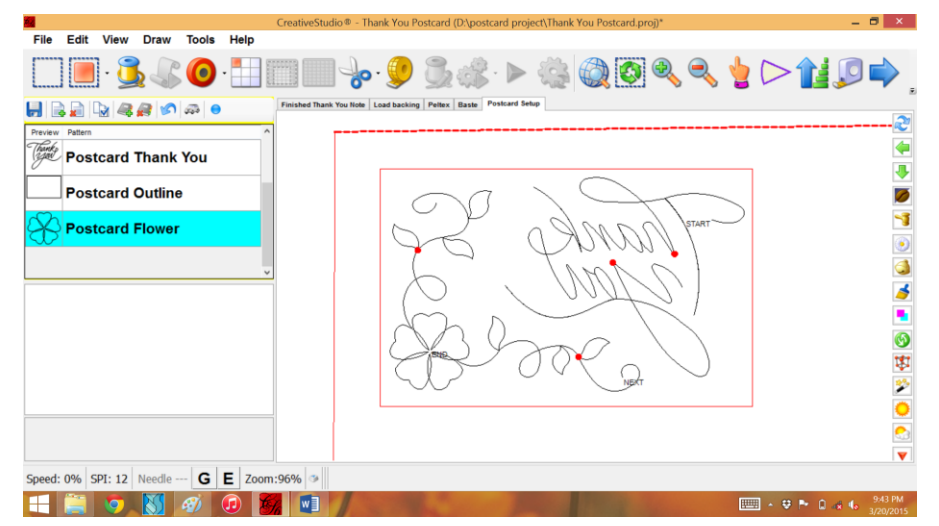

#### **Now …. Designer Nodes:**

Did you notice the red dots on two of these patterns? Those dots indicate a Designer Node. Designer Nodes give us the ability to PAUSE stitching or change the SPI or SPEED of a part of a pattern.

To see what a Designer Node is you must be in Nodes mode. Then hover over a red node and right click. If the node has a Designer Instruction, it will appear in the node's right click menu box.

Postcard Thank You reversed has a node to reduce speed to 60% of the original speed:

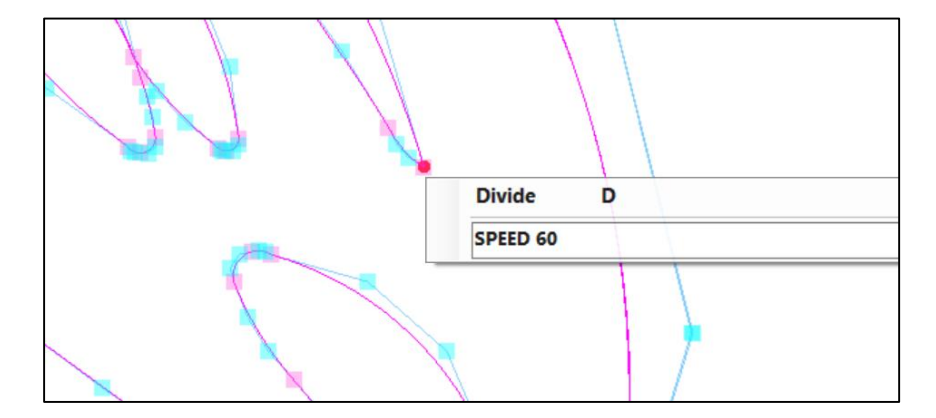

and a node to return speed to normal (100% of the original speed):

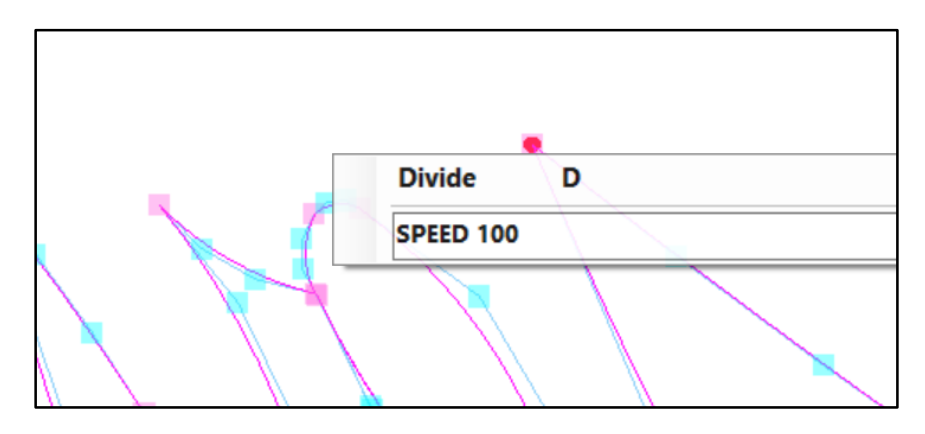

Postcard Vines reversed has two nodes to increase the stitches per inch. One is placed near the beginning of the pattern and one is placed after the jump stitch. With an original SPI of 12, a designer node of SPI 125 increases the stitches per inch to 16 (125% of 12).

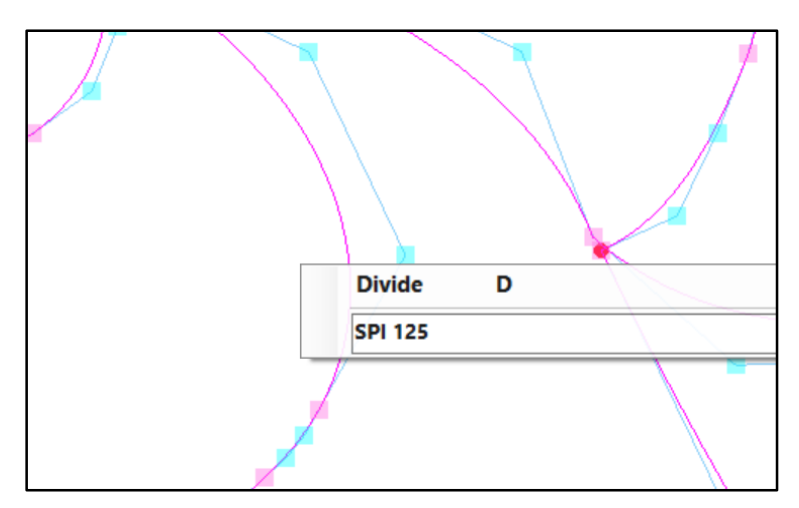

# **Time to Stitch:**

- 1. Thread your Statler with white on top.
- 2. Use a colored thread in the bobbin. What color do you want the words 'Thank you' to stitch in?
- 3. Quilt the first pattern (Postcard Thank You reversed).
- 4. Notice that when the stitching reaches the first Designer Node, the stitching slows to 60% of the original speed to ensure the letters are stitched smoothly.
- 5. The stitching speed will return to normal at the second Designer Node.
- 6. When the pattern finishes stitching, cut the bobbin thread then replace the bobbin thread with a green for the vines. There's no need to change the top thread.
- 7. Click 'OK' to start stitching pattern number two (Postcard Vines reversed).
- 8. Notice that when the stitching reaches the first Designer Node in this pattern, the stitch length is reduced to create nice detail in the leaves of the pattern. A jump stitch in a pattern will reset the SPEED and SPI to original so a second Designer Node was added to this pattern after the no-sew line to reduce the stitch length again for the second set of leaves.
- 9. When the pattern completes, cut the bobbin thread and switch the bobbin to the color you want to use for the flower.
- 10. Click 'OK' to start stitching the flower.
- 11. When the pattern finishes, cut the bobbin thread and change the bobbin AND top thread to the color you want to use for the postcard outline. Click 'OK'. From the top, the stitching will look backwards and be hard to see on the white Peltex®. Remember …. right now, all the pretty is on the bottom!

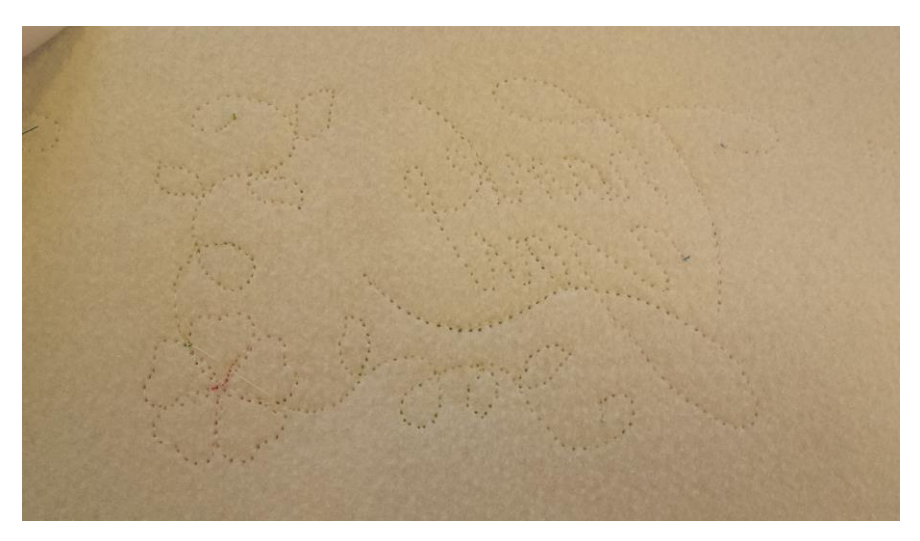

12. Lay another piece of fabric over the patterns you just stitched. Again, I like to use white. This will become the back or the writing side of your postcard where the addresses and stamp are placed. White thread on top prevents the stitching from shadowing through the fabric.

13. Toggle Postcard Outline as unsewn.

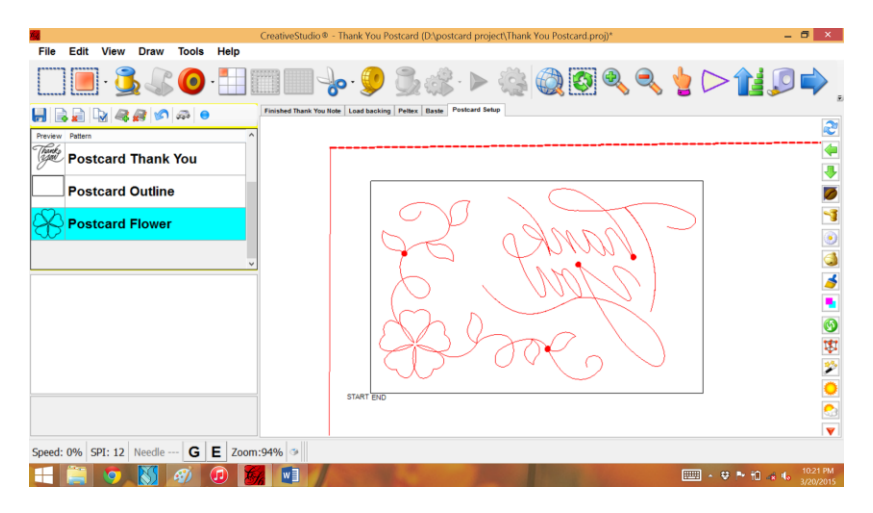

14. Quilt Postcard Outline.

## **Finishing:**

- 1. Remove the postcard your Statler.
- 2. Press both sides according to the Peltex® directions.
- 3. Using a rotary cutter or scissors, cut ¼ inch around the Postcard Outline stitch.
- 4. Add embellishments like buttons, ribbon, crystals, etc.
- 5. Place a stamp and addresses on the blank side of the card. You may also want to add a message. Fine tip fabric markers or Sharpie® brand pens work well for this.
- 6. Place your card in a plastic envelope before mailing.

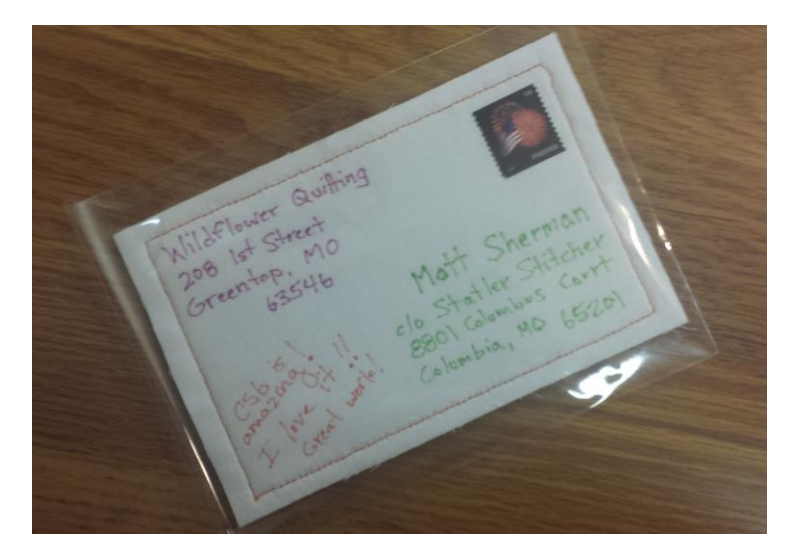

7. Tips: Take your card to the post office for mailing. Most offices will mail fabric cards without trouble. I like to temporarily remove the card from the plastic protector to have it stamped. The stamp becomes another embellishment to a functional piece of art!

## **And For Extra Credit:**

Now that you've seen how it works, try setting up a number of postcards to stitch at once.

- 1. Use repeat patterns and a vertical and horizontal spacing of .5 inches to set up enough Postcard Outline patterns to fill your boundary. The half inch between patterns is important—it gives us a trim allowance when we're done.
- 2. Toggle these patterns as sew for now.
- 3. Place a copy of Postcard Thank You reversed in each outline. These will all stitch first.
- 4. Place a copy of Postcard Vines reversed in each outline. These will all stitch after the text pattern.
- 5. Place a copy of Postcard Flower in each outline. These will all stitch after the vine patterns.

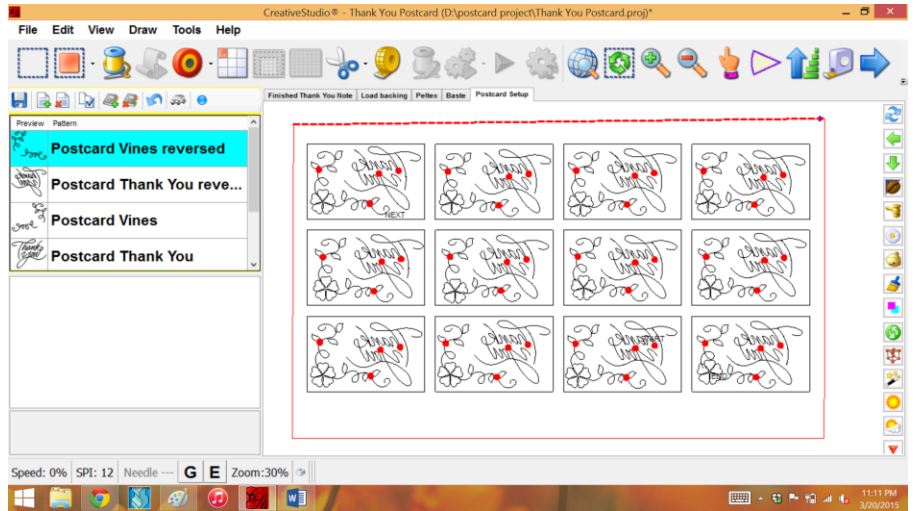

- 6. Now just for practice, add a Designer Node for PAUSE as a reminder to change thread colors. A Designer Node cannot be added to the first or last node of a pattern so choose a node near the beginning of the first vine pattern. Place a similar node near the beginning of the first flower pattern.
	- a. Hover over a pink node at the point in the pattern that you want the pause to occur.
	- b. Right click.
	- c. Type "PAUSE" in the empty right click menu box. Pause must be typed in all capitals.
	- d. Add any instructional text that you wish to appear on screen when the pattern is stitched.

For example: Typing "PAUSE Did you remember to change thread color?" will cause the stitcher to stop when it reaches that point in the pattern, display "Did you remember to change thread color?" on the keypad window and wait for you to choose "OK".

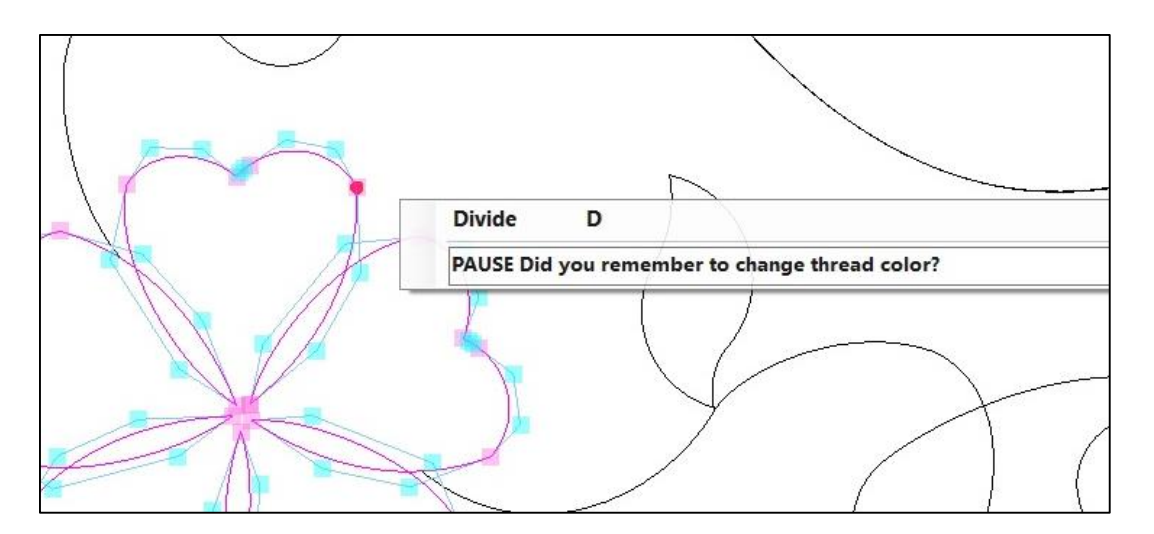

- 7. Stitch the patterns one color at a time. For example stitch all the "Thank You" patterns in their color. Switch bobbin colors and stitch all the vines.
- 8. After the flowers are stitched, toggle the Postcard Outline patterns unsewn.
- 9. Place fabric over the top of all.
- 10. Quilt the outlines.

**Have fun creating your own card designs for birthdays, holidays, baby showers … any event!** 

**Questions? Call or email me, I'd love to help.**

**Enjoy!**

# Karen Farnsworth Wildflower Quilting

208-280-1141

[Wildflower.quilting@yahoo.com](mailto:Wildflower.quilting@yahoo.com)

WildflowerQuilting.com

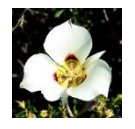